# **Instructions for controlling the grade of the safety lecture exam in Moodle**

Please open the following link:

<https://moodle-app2.let.ethz.ch/auth/shibboleth/login.php>

 $\rightarrow$  Select ETH Zürich and Login with your eth username:

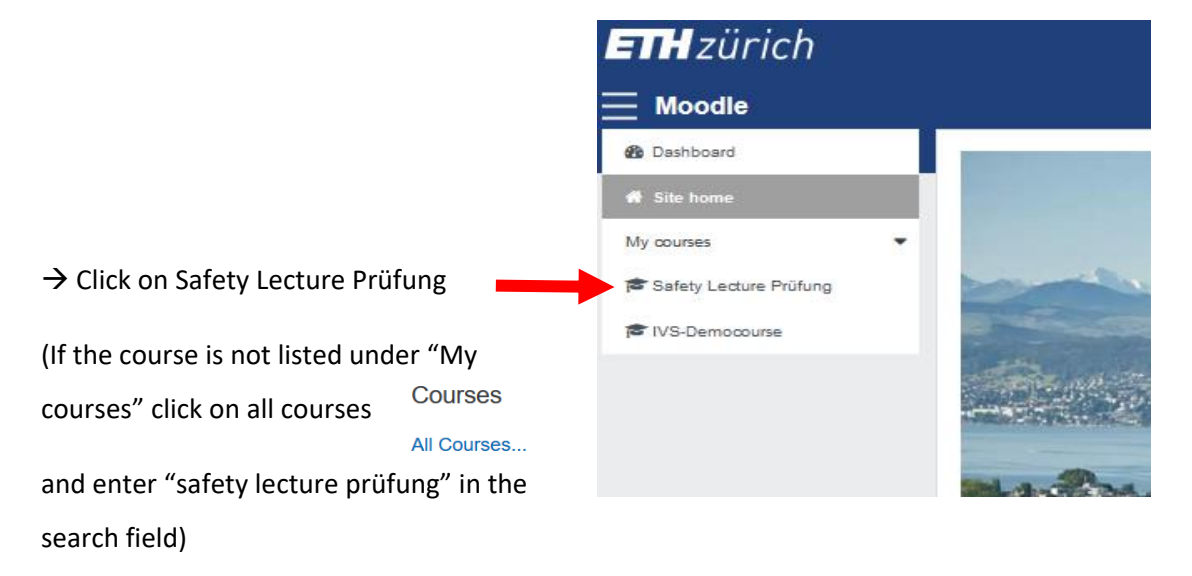

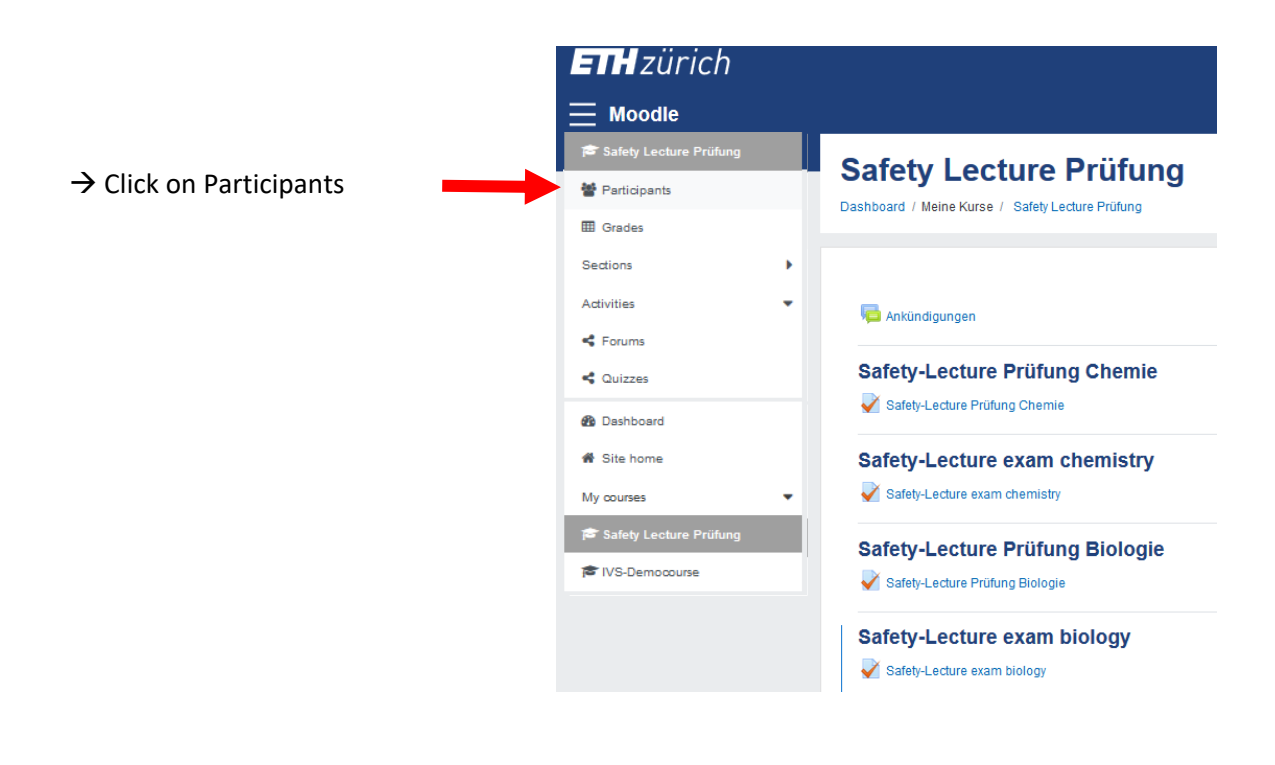

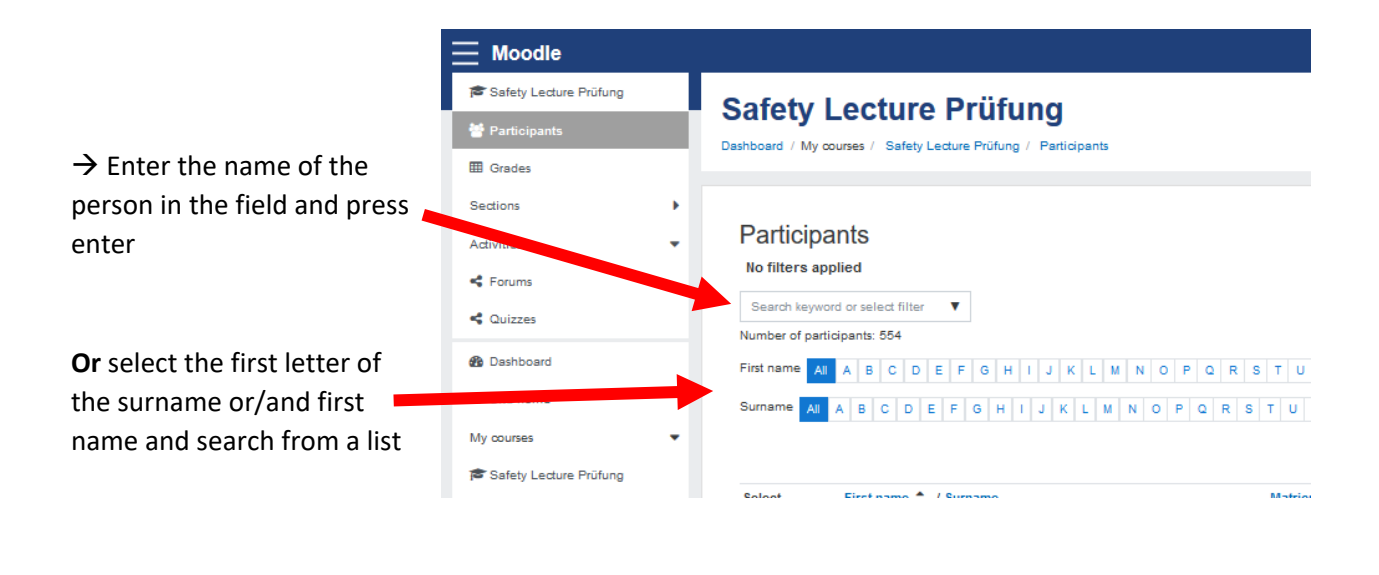

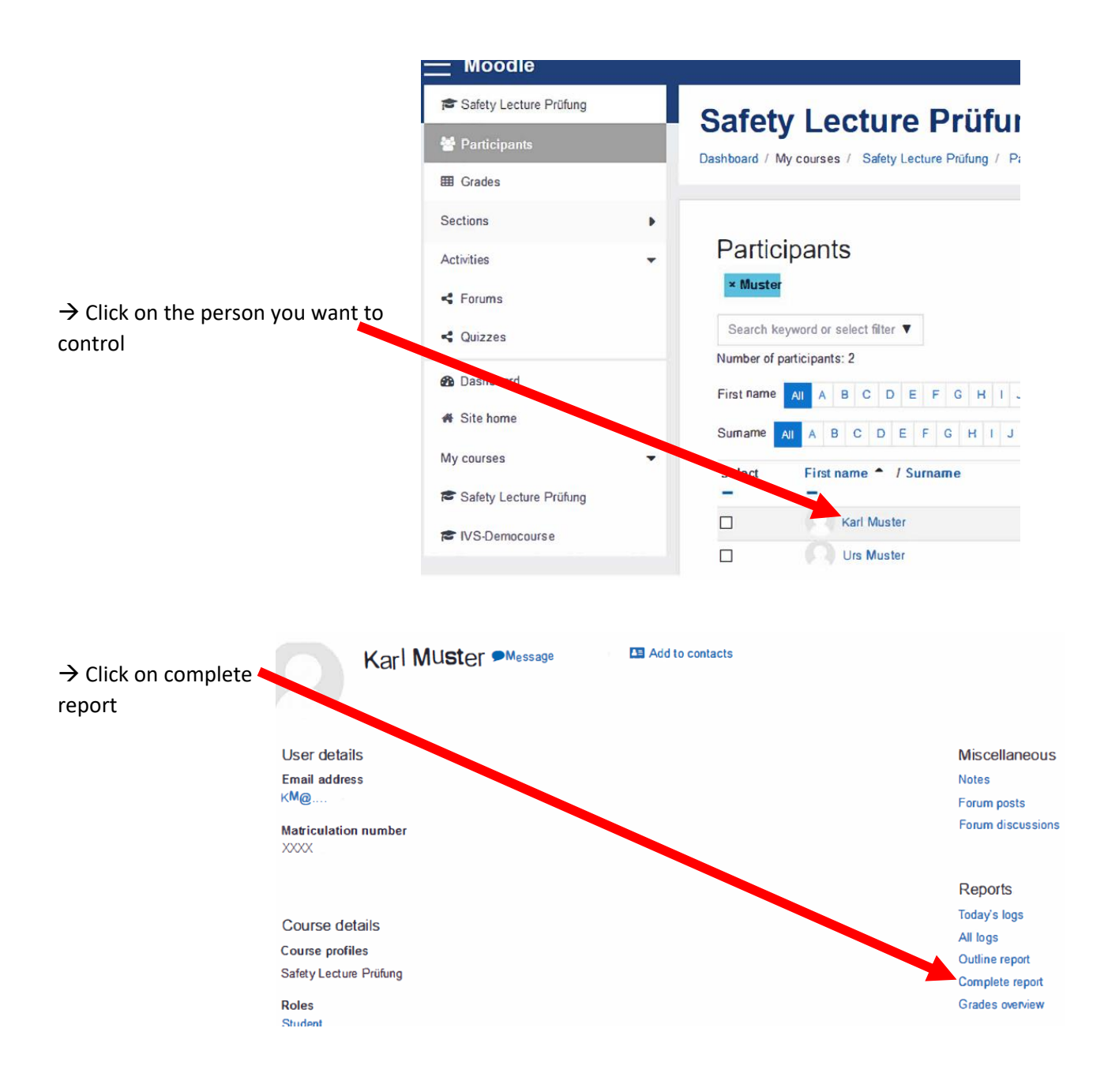

 $\rightarrow$  The report will show you how many points the participant has obtained in the specific exam (e.g. Safety-Lecture exam chemistry the participant has obtained a grad of 16.00 in the second attempt)

#### To pass a grade of 14.00 is requiered

Karl Muster • Message **B** Add to contacts

#### General

□ Forum: Ankündigungen No posts

## Safety-Lecture Prüfung Chemie

#### Cuiz: Safety-Lecture Prüfung Chemie

Grade: -No attempts have been made on this quiz

## Safet Lecture exam chemistry

**2** Que: Safety-Lecture exam chemistry

#### Grade: 16.00/20.00

Attempt 1: 10.00/20.00 - Wednesday, 28 September 2019, 2:03 PM Attempt 2: 16.00/20.00 - Thursday, 14 November 2019, 9:34 AM

## Safety-Lecture Prüfung Biologie

Cuiz: Safety-Lecture Prüfung Biologie Grade: -

No attempts have been made on this quiz

### Safety-Lecture exam biology

Quiz: Safety-Lecture exam biology Grade: -

No attempts have been made on this quiz